# **College Bursary Fund Information and Eligibility Guide**

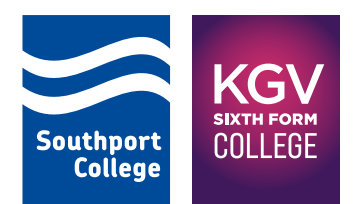

#### **Academic Year 2020/21 Academic Year 2021/2022**

*"The 16 to 19 Bursary Fund provides financial support to help students overcome the specific financial barriers to participation they face so they can remain in education."* 

GOV.UK **Click the link for more information**

Every year, the government gives colleges additional funding to provide financial support to students with on-course costs; and depending on your circumstances you may be eligible for some (or all) of the following:

- > Free Course Fees
- > Student Fund > Childcare Support
- > Free Travel Pass
- > College Bursaries
- > Free Meals
- > Advanced Learner Loan
- > NUS Card

### **How do I get financial support?**

Applying for financial support is made simple and easy through the PayMyStudent Portal. This online process enables you to fill out an application form and submit the necessary evidence that will be

used to determine your eligibility. Once the process has been completed, it will also allow you to track your payments.

#### **How do I apply?**

PayMyStudent is accessed via the student portal on the College website and there are three simple steps:

#### Step 1: Registration

To enable you to login and access PayMyStudent, you need to set up an account. When you enrolled at college you will have been given an eight-digit student number, you will need this to set up your account. If you have not yet enrolled and therefore don't have your student number you will need to do this before you can set up your account.

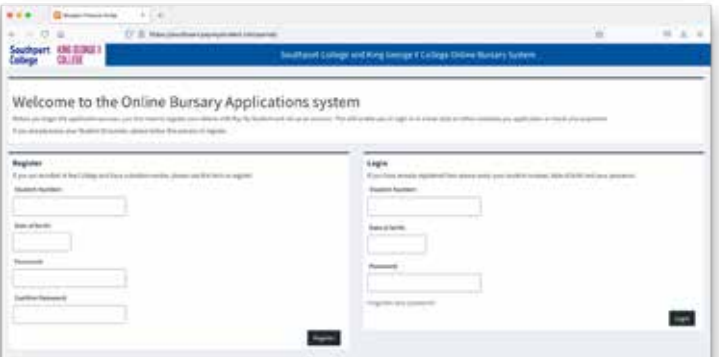

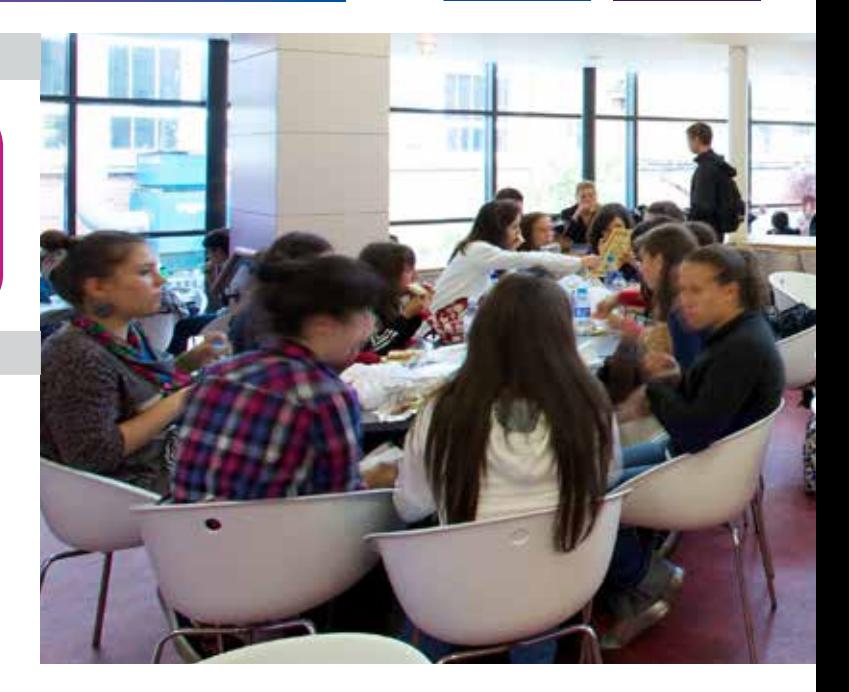

#### Step 2: Activation

Following your initial registration, a verification code will be sent Following your initial registration, a verification code will be sent to you via your choice of either a text message (SMS) or email. to you via your choice of either a text message (SMS) or email. Once your account has been activated, you will then be taken Once your account has been activated, you will then be taken back to the main portal page. You can now login using your back to the main portal page. You can now login using your details and the password you created. details and the password you created.

#### Step 3: Application

Within the homepage welcome message, follow the link to the Application Form. You will be asked to give details about your personal circumstances and the household that you live in. This will include the total household income and its expenditures.

As you progress through the application you will be advised which evidence will be required to support your application. If you have access to a scanner or a smart phone or other digital camera, you can take copies of the required documents and then upload them.

Next you will be asked to enter your bank account details. This is a mandatory part of the application and is needed so that if you a mandatory part of the application and is needed so that if you<br>require discretionary funding in the future you do not encounter funding in the future  $\alpha$  and encounter any delays.

When you have uploaded all the necessary pieces of evidence, When you have uploaded all the necessary pieces of evidence,<br>please sign the declaration and submit your application form. A confirmation email will automaticaly be sent to you.

## **What type of evidence do I need to provide?**

The evidence you will be required to submit alongside your application form depends on your individual circumstances and the answers that you provide for the eligibility questions.

Within the table on the following page, you will find a list of the eligibility questions and the type of evidence that you will need to provide.

## **College Bursary Fund Information and Eligibility Guide**

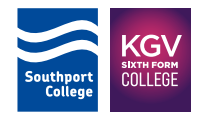

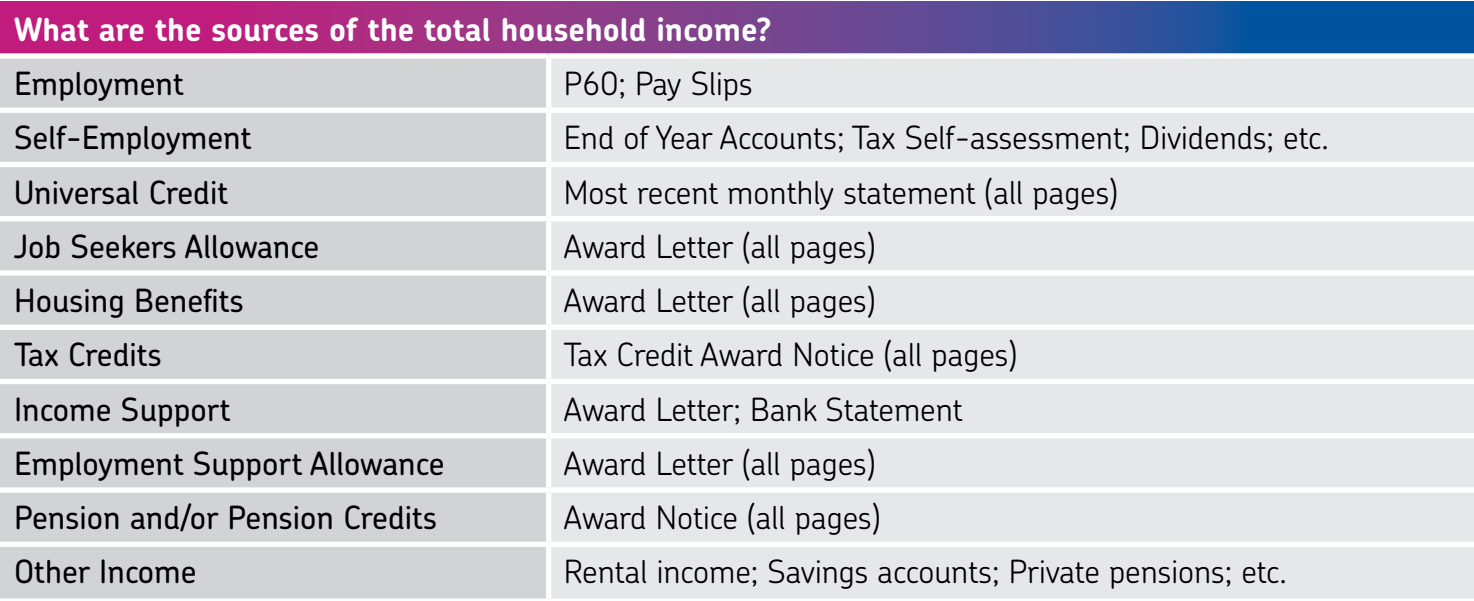

## **Do you have an Education Health and Care Plan (EHCP)?**

If you are in receipt of an EHCP, please provide a letter from the local authority showing your name and address. If you do not have your letter, please contact a member of the Learning Support Team.

## **Do you have an Advanced Learner Loan?**

If your course is level 3 or level 4, and you are required to apply for an Advanced Learner Loan from Student Finance England, the evidence required is a letter or e-mail confirming your loan has been approved or received.

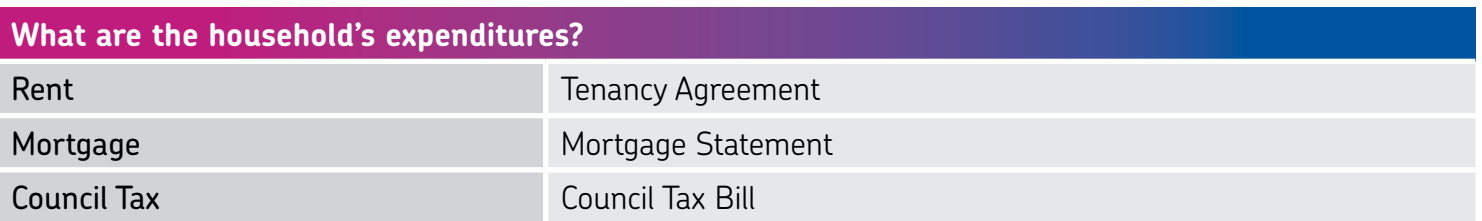

## **If you have any questions, or require advice and guidance on the application process, please don't hesitate to contact us.**